<span id="page-0-0"></span>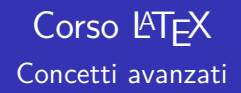

### Riccardo Dossena

#### Liceo Scientifico "G. Novello" - Codogno (LO)

### 4 novembre 2019

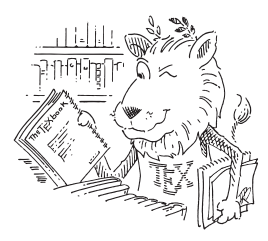

L'esperienza dimostra che leggere diventa tanto più di difficile quanto più numerosi sono i caratteri di una singola riga di testo

L'esperienza dimostra che leggere diventa tanto più di difficile quanto più numerosi sono i caratteri di una singola riga di testo

### Regola di Bringhurst

Il numero ottimale di caratteri per riga (spazi inclusi) è circa 66

L'esperienza dimostra che leggere diventa tanto più di difficile quanto più numerosi sono i caratteri di una singola riga di testo

### Regola di Bringhurst

Il numero ottimale di caratteri per riga (spazi inclusi) è circa 66

LATEX permette, naturalmente, di modificare i margini, ma tale operazione va fatta cum grano salis

# Uno sguardo alla struttura della pagina

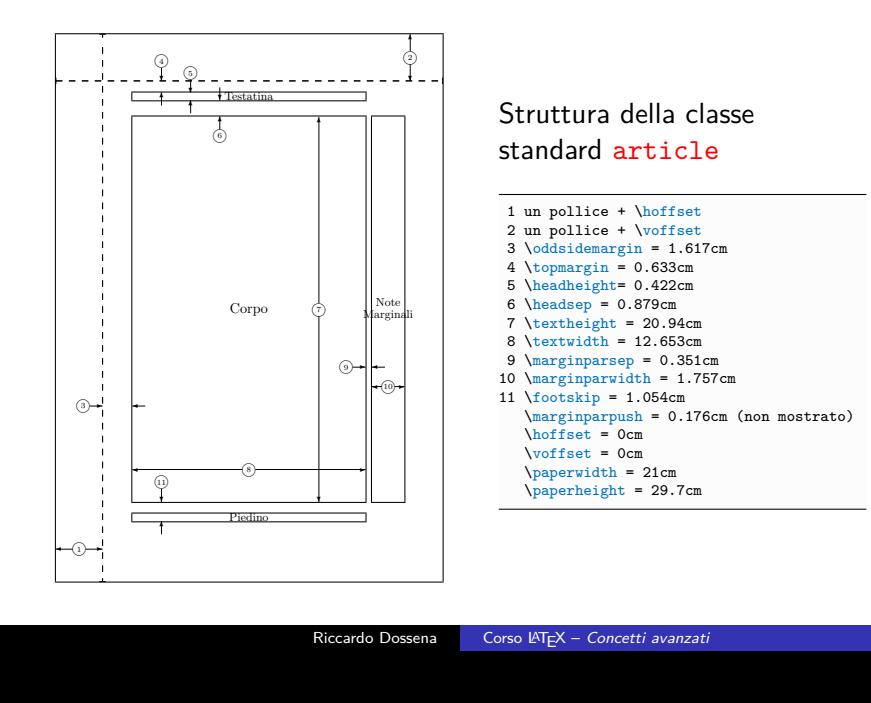

Lorem ipsum dolor sit amet, consectetuer adipiscing elit. Ut purus elit, vestibulum ut, placerat ac, adipiscing vitae, felis. Curabitur dictum gravida mauris. Nam arcu libero, nonummy eget, consectetuer id, vulputate a, magna. Donec vehicula augue eu neque. Pellentesque habitant morbi tristique senectus et netus et malesuada fames ac turpis egestas. Mauris ut leo. Cras viverra metus rhoncus sem. Nulla et lectus vestibulum urna fringilla ultrices. Phasellus eu tellus sit amet tortor gravida placerat. Integer sapien est, iaculis in, pretium quis, viverra ac, nunc. Praesent eget sem vel leo ultrices bibendum. Aenean faucibus. Morbi dolor nulla, malesuada eu, pulvinar at, mollis ac, nulla. Curabitur auctor semper nulla. Donec varius orci eget risus. Duis nibh mi, congue eu, accumsan eleifend, sagittis quis, diam. Duis eget orci sit amet orci dignissim rutrum.

Nam dui ligula, fringilla a, euismod sodales, sollicitudin vel, wisi. Morbi auctor lorem non justo. Nam lacus libero, pretium at, lobortis vitae, ultricies et, tellus. Donec aliquet, tortor sed accumsan bibendum, erat ligula aliquet magna, vitae ornare odio metus a mi. Morbi ac orci et nisl hendrerit mollis. Suspendisse ut massa. Cras nec ante. Pellentesque a nulla. Cum sociis natoque penatibus et magnis dis parturient montes, nascetur ridiculus mus. Aliquam tincidunt urna. Nulla ullamcorper vestibulum turpis. Pellentesque cursus luctus mauris.<br>Nulla malesuada porttitor diam. Dence felis erat, congue non, volutrat at, tincidunt tristione.

Nulla malesuada porttitor diam. Donec felis erat, congue non, volutpat at, tincidunt tristique, libero. Vivamus viverra fermentum felis. Donec nonummy pellentesque ante. Phasellus adipiscing semper elit. Proin fermentum massa ac quam. Sed diam turpis, molestie vitae, placerat a, molestie nec, leo. Maecenas lacinia. Nam ipsum ligula, eleifend at, accumsan nec, suscipit a, ipsum. Morbi blandit ligula feugiat magna. Nunc eleifend consequat lorem. Sed lacinia nulla vitae enim. Pellentesque tincidunt purus vel magna. Integer non enim. Praesent euismod nunc eu purus. Donec bibendum quam in tellus. Nullam cursus pulvinar lectus. Donec et mi. Nam vulputate metus eu enim. Vestibulum pellentesque felis eu massa.

Quisque ullamcorper placerat ipsum. Cras nibh. Morbi vel justo vitae lacus tincidunt ultrices. Lorem ipsum dolor sit amet, consectetuer adipiscing elit. In hac habitasse platea dictumst. Integer tempus convallis augue. Etiam facilisis. Nunc elementum fermentum wisi. Aenean placerat. Ut imperdiet, enim sed gravida sollicitudin, felis odio placerat quam, ac pulvinar elit purus eget enim. Nunc vitae tortor. Proin tempus nibh sit amet nisl. Vivamus quis tortor vitae risus porta vehicula.

Fusce mauris. Vestibulum luctus nibh at lectus. Sed bibendum, nulla a faucibus semper, leo velit ultricies tellus, ac venenatis arcu wisi vel nisl. Vestibulum diam. Aliquam pellentesque, augue quis sagittis posuere, turpis lacus congue quam, in hendrerit risus eros eget felis. Maecenas eget erat in sapien mattis porttitor. Vestibulum porttitor. Nulla facilisi. Sed a turpis eu lacus commodo facilisis. Morbi fringilla, wisi in dignissim interdum, justo lectus sagittis dui, et vehicula libero dui cursus dui. Mauris tempor ligula sed lacus. Duis cursus enim ut augue. Cras ac magna. Cras nulla. Nulla egestas. Curabitur a leo. Quisque egestas wisi eget nunc. Nam feugiat lacus vel est. Curabitur consectetuer.

Suspendisse vel felis. Ut lorem lorem, interdum eu, tincidunt sit amet, laoreet vitae, arcu. Aenean faucibus pede eu ante. Praesent enim elit, rutrum at, molestie non, nonummy vel, nisl. Ut lectus eros, malesuada sit amet, fermentum eu, sodales cursus, magna. Donec eu purus. Quisque vehicula, urna sed ultricies auctor, pede lorem egestas dui, et convallis elit erat sed nulla. Donec luctus. Curabitur et nunc. Aliquam dolor odio, commodo pretium, ultricies non, pharetra in, velit. Integer arcu est, nonummy in, fermentum faucibus, egestas vel, odio.

Sed commodo posuere pede. Mauris ut est. Ut quis purus. Sed ac odio. Sed vehicula hendrerit sem. Duis non odio. Morbi ut dui. Sed accumsan risus eget odio. In hac habitasse platea dictumst. Pellentesque non elit. Fusce sed justo eu urna porta tincidunt. Mauris felis odio, sollicitudin sed, volutpat a, ornare ac, erat. Morbi quis dolor. Donec pellentesque, erat ac sagittis semper, nunc dui lobortis purus, quis congue purus metus ultricies tellus. Proin et quam. Class aptent taciti sociosqu ad litora torquent per conubia nostra, per inceptos hymenaeos. Praesent sapien turpis, fermentum vel, eleifend faucibus, vehicula eu, lacus.

1

Il pacchetto geometry permette facilmente di impostare la struttura della pagina

\usepackage{geometry} \geometry{top=2.5cm, bottom=3cm, left=2cm, right=2cm, marginparwidth=1cm}

# Il pacchetto geometry

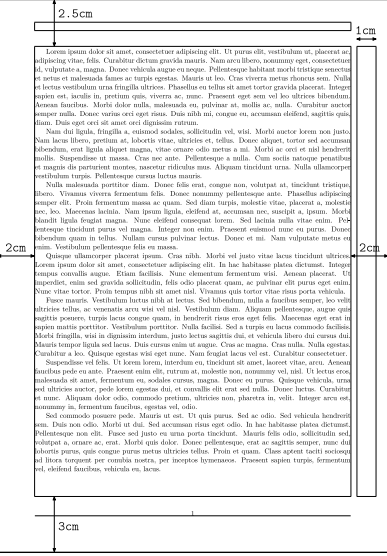

Il pacchetto geometry permette facilmente di impostare la struttura della pagina

\usepackage{geometry} \geometry{top=2.5cm, bottom=3cm, left=2cm, right=2cm, marginparwidth=1cm}

# Il pacchetto geometry

Lorem ipsum dolor sit amet, consectetuer adipiscing elit. Ut purus elit, vestibulum ut, placerat ac, adipiscing vitae, felis. Curabitur dictum gravida mauris. Nam arcu libero, nonummy eget, consectetuer id, vulputate a, magna. Donec vehicula augue eu neque. Pellentesque habitant morbi tristique senectus et netus et malesuada fames ac turpis egestas. Mauris ut leo. Cras viverra metus rhoncus sem. Nulla et lectus vestibulum urna fringilla ultrices. Phasellus eu tellus sit amet tortor gravida placerat. Integer sapien est, iaculis in, pretium quis, viverra ac, nunc. Praesent eget sem vel leo ultrices bibendum. Aenean faucibus. Morbi dolor nulla, malesuada eu, pulvinar at, mollis ac, nulla. Curabitur auctor semper nulla. Donec varius orci eget risus. Duis nibh mi, congue eu, accumsan eleifend, sagittis quis, diam. Duis eget orci sit amet orci dignissim rutrum.

Nam dui ligula, fringilla a, euismod sodales, sollicitudin vel, wisi. Morbi auctor lorem non justo. Nam lacus libero, pretium at, lobortis vitae, ultricies et, tellus. Donec aliquet, tortor sed accumsan bibendum, erat ligula aliquet magna, vitae ornare odio metus a mi. Morbi ac orci et nisl hendrerit mollis. Suspendisse ut massa. Cras nec ante. Pellentesque a nulla. Cum sociis natoque penatibus et magnis dis parturient montes, nascetur ridiculus mus. Aliquam tincidunt urna. Nulla ullamcorper vestibulum turpis. Pellentesque cursus luctus mauris.

Nulla malesuada porttitor diam. Donec felis erat, congue non, volutpat at, tincidunt tristique, libero. Vivamus viverra fermentum felis. Donec nonummy pellentesque ante. Phasellus adipiscing semper elit. Proin fermentum massa ac quam. Sed diam turpis, molestie vitae, placerat a, molestie nec, leo. Maecenas lacinia. Nam ipsum ligula, eleifend at, accumsan nec, suscipit a, ipsum. Morbi blandit ligula feugiat magna. Nunc eleifend consequat lorem. Sed lacinia nulla vitae enim. Pellentesque tincidunt purus vel magna. Integer non enim. Praesent euismod nunc eu purus. Donec bibendum quam in tellus. Nullam cursus pulvinar lectus. Donec et mi. Nam vulputate metus eu enim. Vestibulum pellentesque felis eu massa.

Quisque ullamcorper placerat ipsum. Cras nibh. Morbi vel justo vitae lacus tincidunt ultrices. Lorem ipsum dolor sit amet, consectetuer adipiscing elit. In hac habitasse platea dictumst. Integer tempus convallis augue. Etiam facilisis. Nunc elementum fermentum wisi. Aenean placerat. Ut imperdiet, enim sed gravida sollicitudin, felis odio placerat quam, ac pulvinar elit purus eget enim. Nunc vitae tortor. Proin tempus nibh sit amet nisl. Vivamus quis tortor vitae risus porta vehicula.

Fusce mauris. Vestibulum luctus nibh at lectus. Sed bibendum, nulla a faucibus semper, leo velit ultricies tellus, ac venenatis arcu wisi vel nisl. Vestibulum diam. Aliquam pellentesque, augue quis sagittis posuere, turpis lacus congue quam, in hendrerit risus eros eget felis. Maecenas eget erat in sapien mattis porttitor. Vestibulum porttitor. Nulla facilisi. Sed a turpis eu lacus commodo facilisis. Morbi fringilla, wisi in dignissim interdum, justo lectus sagittis dui, et vehicula libero dui cursus dui. Mauris tempor ligula sed lacus. Duis cursus enim ut augue. Cras ac magna. Cras nulla. Nulla egestas. Curabitur a leo. Quisque egestas wisi eget nunc. Nam feugiat lacus vel est. Curabitur consectetuer.

Suspendisse vel felis. Ut lorem lorem, interdum eu, tincidunt sit amet, laoreet vitae, arcu. Aenean faucibus pede eu ante. Praesent enim elit, rutrum at, molestie non, nonummy vel, nisl. Ut lectus eros, malesuada sit amet, fermentum eu, sodales cursus, magna. Donec eu purus. Quisque vehicula, urna sed ultricies auctor, pede lorem egestas dui, et convallis elit erat sed nulla. Donec luctus. Curabitur et nunc. Aliquam dolor odio, commodo pretium, ultricies non, pharetra in, velit. Integer arcu est, nonummy in, fermentum faucibus, egestas vel, odio.

Sed commodo posuere pede. Mauris ut est. Ut quis purus. Sed ac odio. Sed vehicula hendrerit sem. Duis non odio. Morbi ut dui. Sed accumsan risus eget odio. In hac habitasse platea dictumst. Pellentesque non elit. Fusce sed justo eu urna porta tincidunt. Mauris felis odio, sollicitudin sed, volutpat a, ornare ac, erat. Morbi quis dolor. Donec pellentesque, erat ac sagittis semper, nunc dui lobortis purus, quis congue purus metus ultricies tellus. Proin et quam. Class aptent taciti sociosqu ad litora torquent per conubia nostra, per inceptos hymenaeos. 1

#### Un altro esempio

\usepackage{geometry} \geometry{total={16cm,24cm}, top=3cm, marginparwidth=1cm}

# Il pacchetto geometry

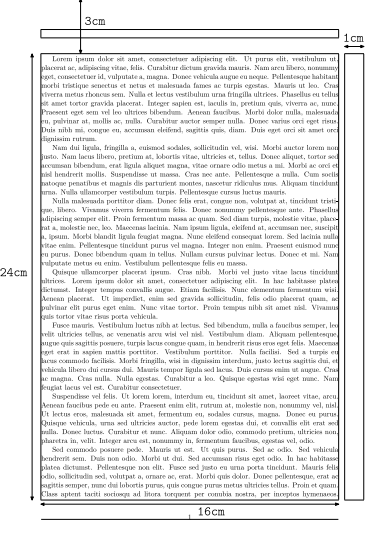

#### Un altro esempio

\usepackage{geometry} \geometry{total={16cm,24cm}, top=3cm, marginparwidth=1cm}

LATEX consente di personalizzare lo stile della pagina modificando testatine e piedini

Innanzitutto è possibile cambiare lo stile dei numeri di pagina col comando \pagenumbering, specificando come argomento uno dei seguenti

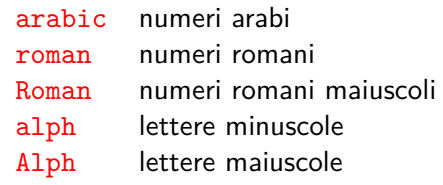

Mediante il supersezionamento della classe book dato da \frontmatter, \mainmatter e \backmatter la numerazione romana e araba viene impostata di default in modo opportuno

### La dichiarazione \pagenumbering reimposta la numerazione partendo da 1 nella pagina corrente

\pagenumbering{roman} Con questo comando inizia la numerazione delle pagine con numeri romani.

#### \newpage

Come si vede, qui continua la numerazione.

#### \newpage

```
\pagenumbering{arabic}
Mentre qui riprende
quella araba, che
riparte da~1.
```
#### \newpage

```
\setcounter{page}{30}
Ma se volessi ripartire
da pagina~30\ldots
```
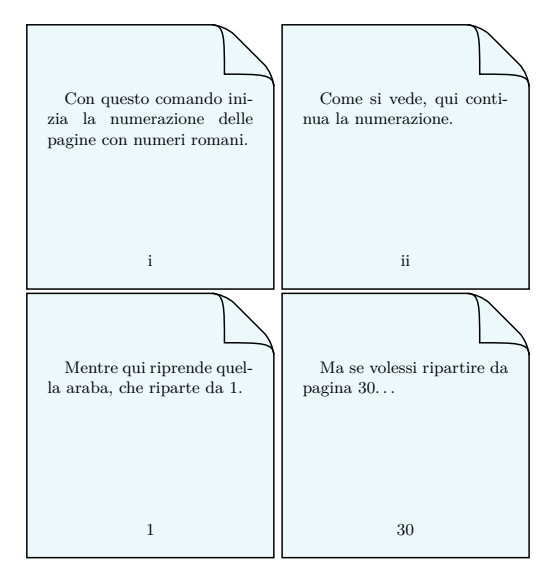

Gli stili di pagina forniti da LATEX sono quelli descritti in tabella

Sono attivabili coi comandi \pagestyle (per impostare lo stile dell'intero documento o da un punto in avanti) e \thispagestyle (per impostare lo stile della pagina corrente)

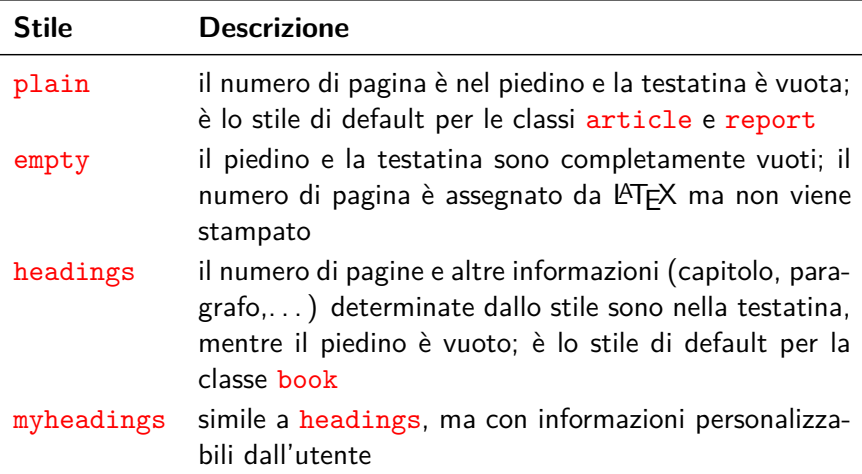

Se per l'intero documento article non si vogliono i numeri di pagina si deve dare il comando \pagestyle{empty} (nel preambolo o all'inizio del testo)

Se non si vuole il numero solo in una pagina specifica si deve dare il comando \thispagestyle{empty}

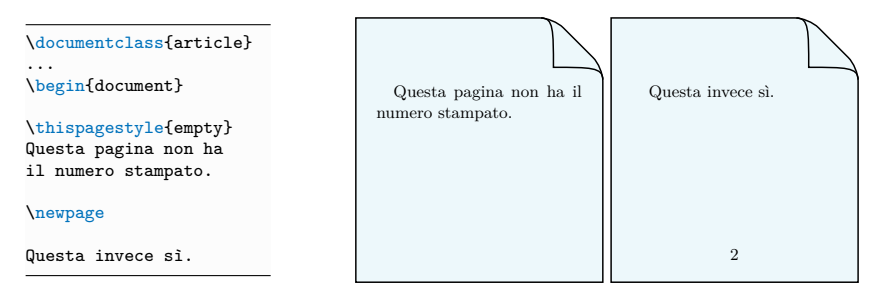

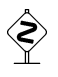

Anche in presenza di \pagestyle{empty} alcuni comandi come \part, \chapter e \maketitle impostano nelle classi standard lo stile plain per la prima pagina: nel caso si può intervenire manualmente con \thispagestyle{empty}

# Personalizzare testatine e piedini – Il pacchetto fancyhdr

Il pacchetto fancyhdr mette a disposizione un ulteriore stile di pagina facilmente personalizzabile chiamato fancy

Qui ci limitiamo a far vedere un semplice esempio del suo utilizzo, rimandando per approfondimenti a [Documentazione](https://ctan.mirror.garr.it/mirrors/ctan/info/italian/fancyhdr/itfancyhdr.pdf) fancyhdr

Dopo aver dato nel preambolo la dichiarazione di stile

\pagestyle{fancy}

si possono inserire i seguenti comandi per riempire le varie parti della testatina e del piedino

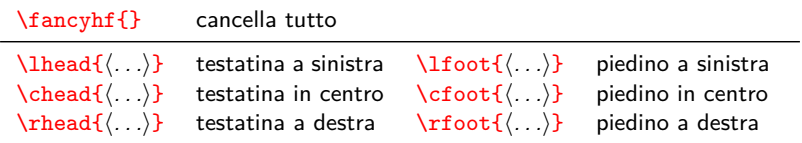

Per inserire le linee decorative in alto e in basso si impostando (eventualmente a 0pt) gli spessori \headrulewidth e \footrulewidth

```
...
```
⊗

```
\usepackage{lipsum} % testo fittizio
\usepackage{geometry} % impost. margini
\geometry{top=3.5cm,bottom=2cm,
         left=2.5cm,right=2.5cm}
```

```
\usepackage{fancyhdr}
```
% ridefiniamo lo stile fancy

```
\pagestyle{fancy}
\fancyhf{} % cancella tutti i campi
\lhead{Corso \LaTeX}
\chead{\textit{Riccardo Dossena}}
\rhead{\thepage} % num. di pagina
\lfoot{\small\scshape Liceo G. Novello}
\cfoot{} % campo vuoto
\rfoot{\small\scshape Codogno (LO)}
\renewcommand{\headrulewidth}{0.4pt}
\renewcommand{\footrulewidth}{0.4pt}
```

```
\begin{document}
  \lipsum[1-2] % testo fittizio
\end{document}
```
Le definizioni di geometry vanno inserite prima di quelle di fancyhdr

#### Corso LATEX *Riccardo Dossena* <sup>1</sup>

Lorem ipsum dolor sit amet, consectetuer adipiscing elit. Ut purus elit, vestibulum ut, placerat ac, adipiscing vitae, felis. Curabitur dictum gravida mauris. Nam arcu libero, nonummy eget, consectetuer id, vulputate a, magna. Donec vehicula augue eu neque. Pellentesque habitant morbi tristique senectus et netus et malesuada fames ac turpis egestas. Mauris ut leo. Cras viverra metus rhoncus sem. Nulla et lectus vestibulum urna fringilla ultrices. Phasellus eu tellus sit amet tortor gravida placerat. Integer sapien est, iaculis in, pretium quis, viverra ac, nunc. Praesent eget sem vel leo ultrices bibendum. Aenean faucibus. Morbi dolor nulla, malesuada eu, pulvinar at, mollis ac, nulla. Curabitur auctor semper nulla. Donec varius orci eget risus. Duis nibh mi, congue eu, accumsan eleifend, sagittis quis, diam. Duis eget orci sit amet orci dignissim rutrum.

Nam dui ligula, fringilla a, euismod sodales, sollicitudin vel, wisi. Morbi auctor lorem non justo. Nam lacus libero, pretium at, lobortis vitae, ultricies et, tellus. Donec aliquet, tortor sed accumsan bibendum, erat ligula aliquet magna, vitae ornare odio metus a mi. Morbi ac orci et nisl hendrerit mollis. Suspendisse ut massa. Cras nec ante. Pellentesque a nulla. Cum sociis natoque penatibus et magnis dis parturient montes, nascetur ridiculus mus. Aliquam tincidunt urna. Nulla ullamcorper vestibulum turpis. Pellentesque cursus luctus mauris.

LICEO G. NOVELLO CODOGNO (LO)

# Inserire immagini – Il pacchetto graphicx

Supponiamo di avere creato con GeoGebra la seguente immagine  ${\tt img}.{\tt pdf}^1$  e di averla salvata nella stessa cartella del file sorgente

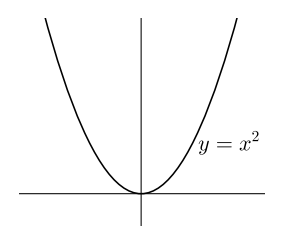

Per inserirla nel documento dobbiamo caricare il pacchetto graphicx e scrivere nel testo dove vogliamo che appaia

 $\int\int\left\{\frac{1}{h}\right\}$ 

<sup>1</sup>Benché si possano gestire anche immagini .png e .jpg, è consigliabile inserire immagini vettoriali .pdf

## Inseriamo l'immagine con larghezza metà della riga

```
\usepackage{graphicx}
```

```
...
La seguente immagine mostra
la parabola di equazione $y=x^2$
```

```
\begin{center}
\includegraphics[width=.5\textwidth]{img.pdf}
\end{center}
```

```
Possiamo inserire una cornice col
comando \frame
```

```
\usepackage{graphicx}
...
La seguente immagine mostra
la parabola di equazione $y=x^2$
\begin{center}
\frame{%
\includegraphics[width=.5\textwidth]{img.pdf}}
\end{center}
```
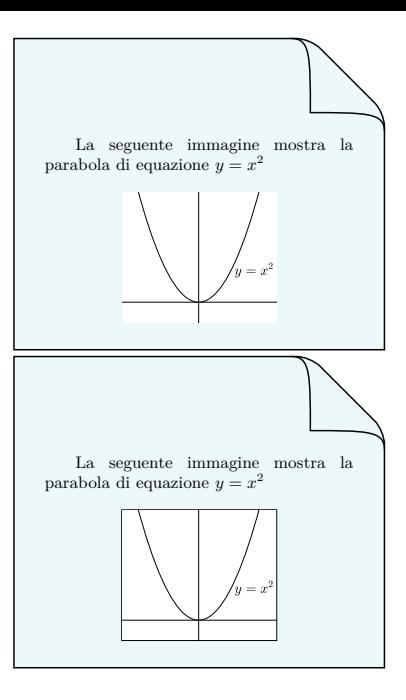

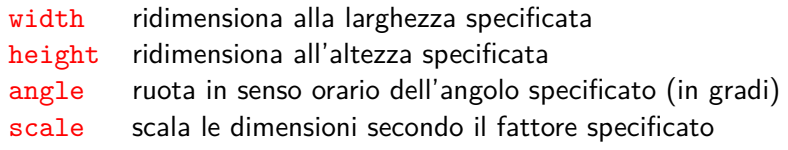

```
\usepackage{graphicx}
...
La seguente immagine mostra
la parabola di equazione $y=x^2$
\begin{center}
\includegraphics[scale=0.6, angle=30]{img.pdf}
\end{center}
```
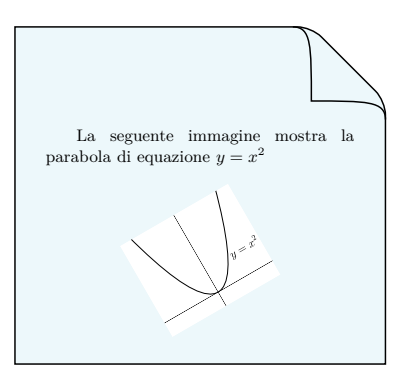

L'ambiente figure permette di numerare le figure, di inserire etichette per i riferimenti e di scrivere didascalie

Questo ambiente è "mobile" (floating), cioè sarà LATEX a decidere dove posizionare esattamente la figura nel modo più opportuno

La sintassi tipica di inserimento di un'immagine è

```
\begin{bmatrix} \begin{figure}[\langlecodice di posizione}]
\centering % centra il contenuto dell'ambiente
\in \includegraphics [width=\langlelarghezza)]{\langlenome file}}
\caption\{\langle\textit{didascalia}\rangle\}\label{eq:label} \Delta \left\{ \left\langle id\text{-}\mathit{fig} \right\rangle \right\}\end{figure}
```
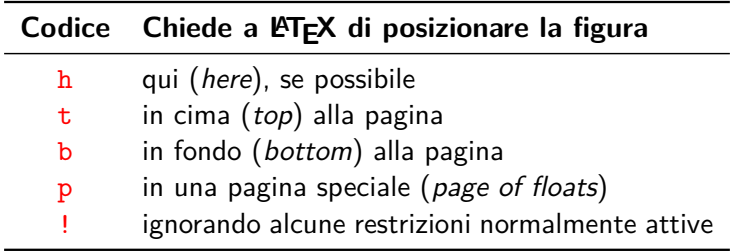

Possono essere inseriti più codici insieme: l'ordine di inserimento è inessenziale e, quando presenti, l'ordine di priorità è  $h t b p$ 

Ad esempio si può scrivere \begin{figure}[htbp]

L'algoritmo con cui LAT<sub>EX</sub> gestisce gli oggetti flottanti è molto complesso: per maggiori dettagli (anche sull'uso dei codici) si  $r$ imanda a Articolo Ars $T_{\rm E}$ Xnica

```
\usepackage{graphicx}
...
Un'equazione di secondo grado del tipo
$y=ax^2+bx+c$ viene rappresentata nel piano
cartesiano da una curva che prende il nome di
\emph{parabola}.
\begin{figure}[htbp]
\centering
\frame{%
\includegraphics[width=.5\textwidth]{img.pdf}}
\caption{Il grafico della parabola $y=x^2$}
```
\label{fig:par} \end{figure}

```
Chiameremo la particolare parabola della
figura~\ref{fig:par} parabola \emph{standard}.
```
Un'equazione di secondo grado del tipo  $y = ax^2+bx+c$  viene rappresentata nel piano cartesiano da una curva che prende il nome di *parabola*.

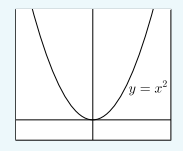

Figura 1: Il grafico della parabola $y=x^2$ 

Chiameremo la particolare parabola della figura 1 parabola *standard*.

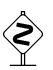

Tenere presente che quando LATFX posiziona gli oggetti flottanti non sempre si hanno i risultati aspettati. . .

Se come opzione mettiamo solo tbp LATEX non posiziona la figura "qui" ma la sposta (se possibile) in cima alla pagina

```
\usepackage{graphicx}
...
Un'equazione di secondo grado del tipo
$y=ax^2+bx+c$ viene rappresentata nel piano
cartesiano da una curva che prende il nome di
\emph{parabola}.
\begin{figure}[tbp]
\centering
\frame{%
\includegraphics[width=.5\textwidth]{img.pdf}}
\caption{Il grafico della parabola $y=x^2$}
\label{fig:par}
\end{figure}
```
Chiameremo la particolare parabola della figura~\ref{fig:par} parabola \emph{standard}.

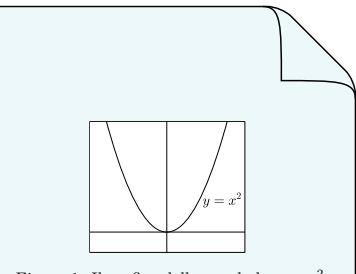

Figura 1: Il grafico della parabola $y=x^2$ 

Un'equazione di secondo grado del tipo *y* = *ax*<sup>2</sup>+*bx*+*c* viene rappresentata nel piano cartesiano da una curva che prende il nome di *parabola*.

Chiameremo la particolare parabola della figura 1 parabola *standard*.

Il pacchetto float fornisce un particolare codice di posizione H (Here, da usare da solo!) che, a differenza di h, impone a LATEX di posizionare la figura "esattamente qui"

Le tabelle sono oggetti importanti da inserire nei documenti scientifici

La spiegazione che segue è tratta da l'[L'arte di scrivere con L](http://www.lorenzopantieri.net/LaTeX_files/ArteLaTeX.pdf)ATEX e da Articolo <sup>A</sup>rs[TEXnica](https://www.guitex.org/home/images/ArsTeXnica/AT002/tabelle%20su%20latex2e.pdf) ai quali si rimanda per i dettagli

Le regole generali per la composizione delle tabelle sono

- $\triangleright$  non usare righe verticali
- $\triangleright$  evitare filetti (righe orizzontali) doppi
- $\triangleright$  inserire le unità di misura nell'intestazione della tabella (invece che nel corpo)
- non usare virgolette per ripetere il contenuto di celle
- $\triangleright$  incolonnare i numeri al separatore decimale, se presente

# Esempi

Ecco una tabella che non rispetta le regole generali *L D L/D* 2 cm 0,02 m 100 cm/m<br>51 cm 0,51 m  $\frac{m}{2}$  $0,51 \,\mathrm{m}$ 374 cm <sup>3</sup>*,*74 m " e una che invece le rispetta  $L$  *D*  $L/D$ <br>(cm) (m) (cm/m  $\text{(cm/m)}$  $\begin{array}{ccc} 2 & 0.02 & 100 \\ 51 & 0.51 & 100 \end{array}$ 51 0*,*51 100 374 3*,*74 100

# Tabelle standard

Per comporre le tabelle si usano gli ambienti tabular (per tabelle testuali) e array (per tabelle matematiche)

```
\begin{tabular}{lcr}
\hline
Grandezza & Simbolo & Unità \\
\hline<br>forza
        k F^* k newton \mathcal{N}energia k $E$ k joule \\
tensione & $V$ & volt \\
\hline
\end{tabular}
```
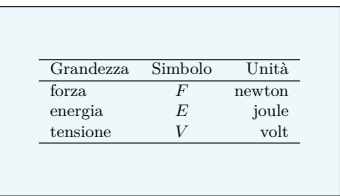

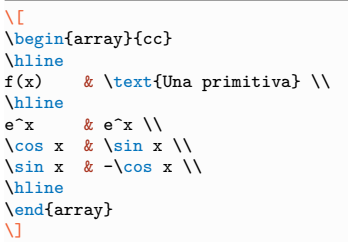

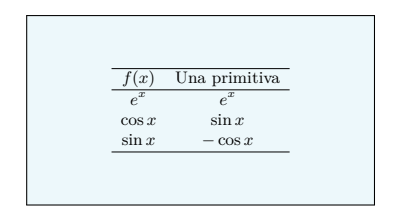

- E Le celle vanno separate da  $\&$  e devono terminare con  $\setminus \setminus$  (se una riga ha meno celle piene del numero di colonne si può chiudere dopo l'ultima cella piena)
- $\rightarrow$  i filetti standard si ottengono col comando  $\hbar$ line; caricando il pacchetto booktabs si hanno in più i filetti professionali \toprule, \midrule e \bottomrule (da ora in avanti supporremo booktabs sempre caricato)

```
\usepackage{booktabs}
...
\begin{tabular}{lcr}
\toprule
Grandezza & Simbolo & Unità \\
\midrule
         \& $F$ \& newton \&energia & E$ & joule \\<br>tensione & $V$ & volt \\
tensione \& $V$\bottomrule
\end{tabular}
```
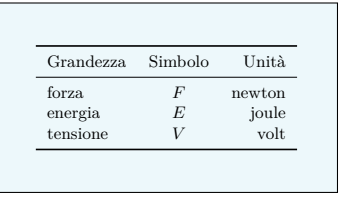

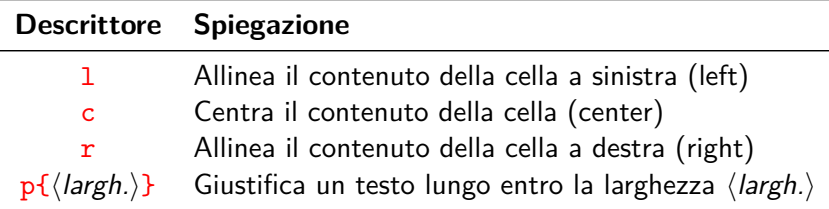

Per andare a capo in una colonna  $p$  si usa  $\neq$ 

Scrivendo fra i descrittori

 $*\{\langle numbero\rangle\}\{\langle descriptor\rangle\}$ 

vengono inserite tante colonne quante indicato da  $\langle$ *numero* $\rangle$ , tutte con lo stesso descrittore specificato (ad esempio  $*{3}{1}$  equivale a lll)

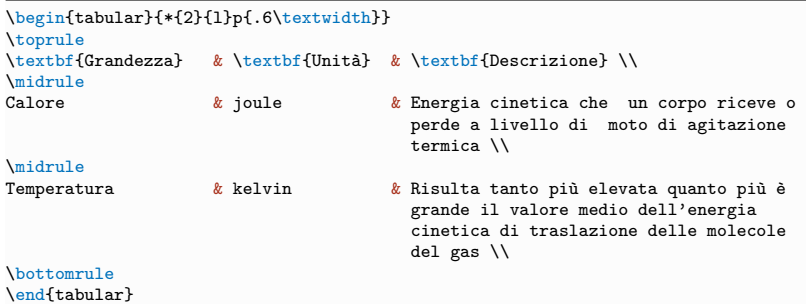

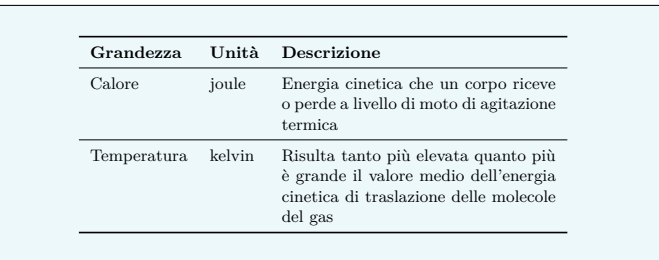

Per inserire linee verticali (sconsigliato!) doppie o singole, si devono inserire | o || fra i descrittori

Per inserire filetti doppi (sconsigliato!) si deve scrivere due volte \hline

L'esempio che segue mostra una tabella terribile!

```
\begin{tabular}{||c|c||}
\hline\hline
    Cane & Gatto \\
\hline<br>Rau
          k Miao \lambda\hline\hline
\end{tabular}
```
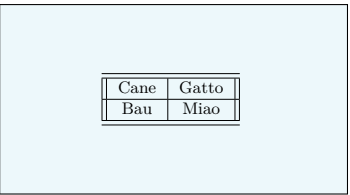

Il pacchetto tabularx permette di inserire fra i descrittori una colonna di tipo  $\bar{x}$ , simile a p, con la differenza che la sua larghezza è calcolata automaticamente in base a quella della tabella (indicata preliminarmente)

Questo pacchetto offre numerose funzionalità per la composizione delle tabelle, per le quali si rimanda alla documentazione già citata e a quella del pacchetto stesso [Documentazione](https://ctan.mirror.garr.it/mirrors/ctan/macros/latex/required/tools/tabularx.pdf) tabularx

```
\usepackage{tabularx}
...
\begin{tabularx}{\textwidth}{lXX}
\toprule
Pianeta & Descrizione & Atmosfera \\
\midrule
\textbf{Giove} & È un pianeta gigante, la cui massa è pari al doppio di quella
di tutti gli altri pianeti del Sistema Solare messi insieme. & Appare solcata da
bande chiare e scure disposte parallelamente all'Equatore e interrotte da grandi
macchie rosse o biancastre. \\
\midrule
\textbf{Urano} & Ha un asse di rotazione che giace quasi sul piano dell'orbita;
volge quindi alternativamente verso il Sole i suoi poli. & È formata da
idrogeno, elio e metano. \\
\bottomrule
\end{tabularx}
```
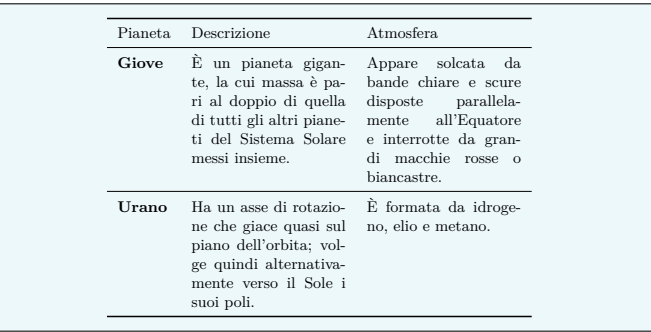

### Il comando

```
\multicolumn{\langle n\rangle}{\langledescrittore}}{\langletesto}}
```
sostituisce a  $\langle n \rangle$  celle consecutive un'unica cella il cui  $\langle testo \rangle$  viene stampato come specificato dal  $\langle$  descrittore $\rangle$ 

```
\begin{tabular}{llc}
\toprule
\multicolumn{2}{c}{Partita} & Punteggio \\
\midrule
Cagliari & Inter & 1-2 \\
Juventus & Napoli & 4-3 \\
Milan & Brescia & 1-0 \\
\bottomrule
\end{tabular}
```
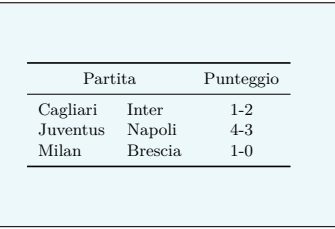

Per incolonnare i numeri al separatore decimale ci sono due metodi

- $\triangleright$  caricare il pacchetto siunitx e usare il descrittore di colonna S definito da questo pacchetto per la colonna dei numeri
- ► usare il comando  $\mathcal{Q}\{\cdot,\}$  tra i descrittori, che sostituisce la normale spaziatura tra le colonne semplicemente con "," (questo comando può essere usato anche per aumentare la spaziatura tra due colonne, ad esempio con  $\mathbb{Q}\$  qquad})

```
\usepackage{siunitx}
\sisetup{output-decimal-marker={,}}
...
\begin{tabular}{cS}
\toprule<br>Espressione
             & {Valore} \setminus\midrule
\frac{\sinh k}{3.1416}\pi^{\pi} & 36.46 \\
\pi^{\pi^2}\ & 80662.7 \\
\bottomrule
\end{tabular}
```
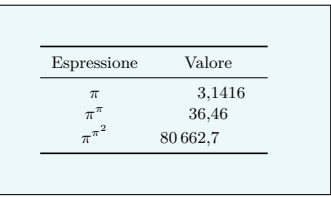

```
\begin{tabular}{cr@{,}l}
\toprule
Espressione & \multicolumn{2}{c}{Valore} \\
\midrule<br>$\pi$
\frac{\Npi \pi}{\Npi} & $3$ & $1416$\\<br>$\pi^{\pi}$ & $36$ & $46$\\
\begin{array}{c}\n \pi^{\pi}$ & $36$ & $46$ \\<br>$\pi^{\pi^2}$ & $80\,662$ & $7$ \\
                        \& $80\,662$ & $7$ \\
\bottomrule
\end{tabular}
```
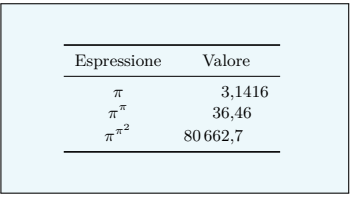

# Celle multiriga

Caricando il pacchetto multirow si ha a disposizione il comando

 $\mu$ ltirow{ $\langle n\rangle$ }\*{ $\langle testo\rangle$ }

che crea una cella alta  $\langle n \rangle$  righe con  $\langle testo \rangle$  centrato verticalmente

```
\usepackage{multirow}
...
\begin{tabular}{clc}
\toprule
Serie & Nome & Simbolo \\
\midrule
\multirow{2}*{Lantanidi} & Lantanio & La \\<br> k Cerio & Ce \\
                                         & Ce \setminus \setminus\midrule
\multirow{4}*{Attinidi} & Attinio & Ac \\
                             & Torio & Th \\
                             & Curio & Cm \setminus& Fermio & Fm \\
\bottomrule
\end{tabular}
```
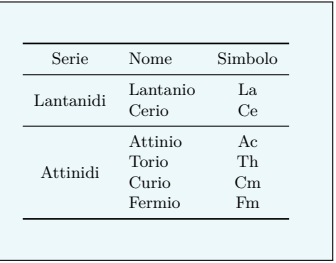

# $\hat{E}$  possibile usare insieme  $\text{multicolumn }e \text{multiv}{E}$

```
\usepackage{multirow}
...
\begin{tabular}{lccc}
\toprule
\multirow{2}*{Elemento} &
              \multicolumn{3}{c}{Strati} \\
\cmidrule(lr){2-4}
& K & L & M \\
\midrule
idrogeno k $1$ \\
1itio & $2$ & $1$ \\
sodio & $2$ & $8$ & $1$ \\
\bottomrule
\end{tabular}
```
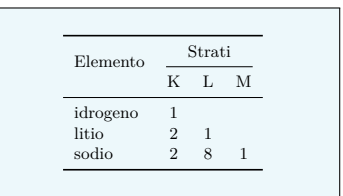

Il comando

### \cmidrule(\troncamento\){\mathbf{n}-\mathbf{n}}

disegna un filetto orizzontale dalla colonna  $\langle n \rangle$  alla  $\langle m \rangle$ , con opzione  $\langle$ *troncamento* $\rangle$  tra *parentesi tonde* r, 1 o r1 (filetto tagliato a destra, sinistra o da entrambe le parti)

# Tabelle con righe colorate

Caricando il pacchetto xcolor con l'opzione table si possono colorare alternativamente le righe della tabella tramite il comando

 $\row$ rowcolors{ $\langle$ riga-di-partenza $\rangle$ }{ $\langle$ colore-dispari $\rangle$ }{ $\langle$ colore-pari $\rangle$ }

```
\usepackage[table]{xcolor}
...
\rowcolors{2}{green!15}{gray!35}
\begin{tabular}{lcr}
\hline
Grandezza & Simbolo & Unità \\
\hline
forza \& \frac{1}{2} \frac{1}{2} \frac{1}{2} \frac{1}{2} \frac{1}{2} \frac{1}{2} \frac{1}{2} \frac{1}{2} \frac{1}{2} \frac{1}{2} \frac{1}{2} \frac{1}{2} \frac{1}{2} \frac{1}{2} \frac{1}{2} \frac{1}{2} \frac{1}{2} \frac{1}{2} \frac{1}{2} \frac{1}{2} \frac{1}{2} 
energia & $E$ & joule \\<br>tensione & $V$ & volt \\
tensione k $V$ k volt \\<br>corrente k $i$ k ampere \\
correcte & sislunghezza & $1$ & metro \\
\hline
\end{tabular}
```
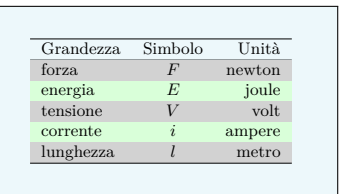

Se non viene specificato uno dei due colori viene impostato il bianco

Per modificare la spaziatura di una tabella si possono modificare i valori dei parametri \arraystretch e \tabcolsep entro un gruppo di parentesi graffe o utilizzare a fine riga  $\iota(\{spazio\})$ 

```
\begin{tabular}{|c|c|}
\hline
Cane & Gatto \\
\hline
Bau & Miao \\
\hline
\end{tabular}
```
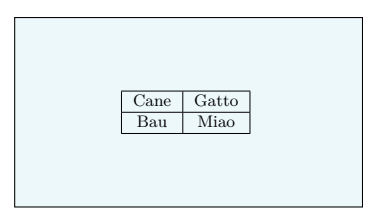

```
{\renewcommand{\arraystretch}{1.5}
\begin{tabular}{|c|c|}
\hline
Cane & Gatto \ \vee\hline
Bau & Miao \\
\hline
\end{tabular}}
```
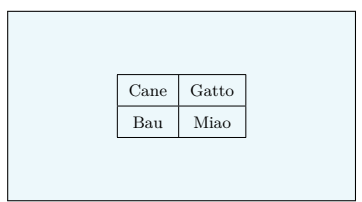

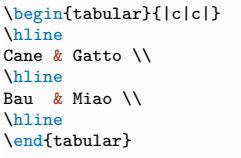

```
{\renewcommand{\tabcolsep}{2em}
\begin{tabular}{|c|c|}
\hline
Cane & Gatto \\
\hline
Bau & Miao \\
\hline
\end{tabular}}
```
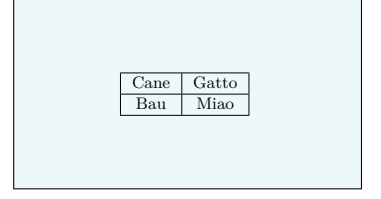

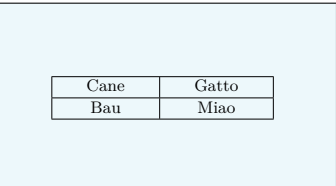

```
\begin{tabular}{|c|c|}
\hline
Cane & Gatto \\[1em]
\hline
Bau & Miao \\
\hline
\end{tabular}
```
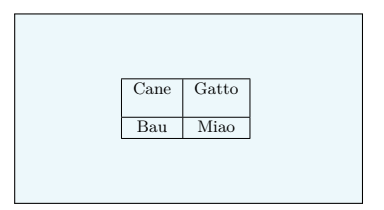

L'ambiente table è analogo all'ambiente figure e permette di numerare le tabelle, di inserire etichette per i riferimenti e di scrivere didascalie

Si tratta sempre di un ambiente "mobile" e la sintassi tipica è

```
\begin{bmatrix} \begin{array}{c} \end{array} \end{bmatrix}\centering % centra il contenuto dell'ambiente
\begin{tabular}{...}
...
\end{tabular}
\caption\{\langle\textit{didascalia}\rangle\}\label{ld1ab} \Delta\end{table}
```
Il  $\langle$ codice di posizione $\rangle$  è lo stesso descritto per l'ambiente figure

```
Le corrispondenze tra animali e versi
sono riassunti nella
tabella~\ref{tab:anim}.
\begin{table}[htbp]
\centering
\begin{tabular}{cc}
\toprule
\textbf{Animale} & \textbf{Verso} \\
\midrule
Cane & Bau \lceil 5pt \rceil<br>Gatto & Miao \\
         k Miao \lambda \lambda\bottomrule
\end{tabular}
\caption{Animali e loro versi}
\label{tab:anim}
\end{table}
```
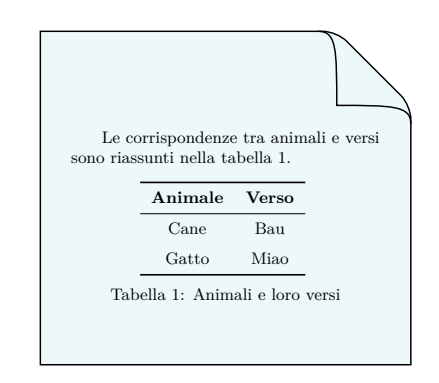

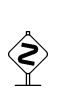

In alcuni casi possono rivelarsi utili i comandi \clearpage e \cleardoublepage che ordinano a LATEX di stampare immediatamente tutti gli oggetti mobili rimasti nelle code e iniziare una nuova pagina (il secondo una nuova pagina dispari)

Talvolta è necessario evidenziare una porzione di testo senza giustificarlo

A questo scopo sono disponibili tre ambienti e tre dichiarazioni

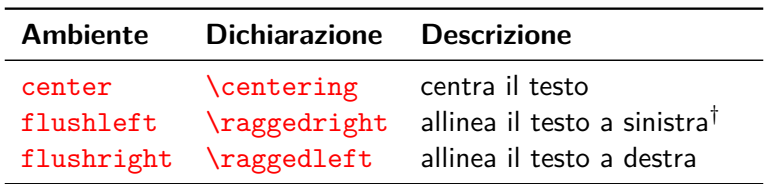

- <sup>I</sup> Gli ambienti lasciano spazio verticale prima e dopo il testo, a differenza delle dichiarazioni
- $\blacktriangleright$  le dichiarazioni devono essere chiuse dal comando di fine capoverso \par

<sup>†</sup>"ragged" significa "sfilacciato", quindi **\raggedright sfilaccia a destra** allineando a sinistra

```
Confrontiamo i due metodi
''dichiarazione'' e ''ambiente''
per centrare una porzione di testo.
```

```
{\centering Testo centrato \par}
```
Qui riprende un nuovo capoverso col testo giustificato.

\begin{center} Testo centrato \end{center}

Osserviamo le differenze tra le spaziature verticali applicate dai due metodi.

Confrontiamo i due metodi "dichiarazione" e "ambiente" per centrare una porzione di testo.

Testo centrato Qui riprende un nuovo capoverso col testo giustificato.

Testo centrato

Osserviamo le differenze tra le spaziature verticali applicate dai due metodi.

Per centrare un'immagine nell'ambiente figure o una tabella nell'ambiente table è preferibile la dichiarazione \centering Allineiamo ora il testo a destra

```
\begin{flushright}
  Alla cortese attenzione \\
  del Sig.\ Megadirettore \\
  Dott.\ Ing.\ Guido Lavespa
\end{flushright}
```
E adesso allineiamo a sinistra col comando-dichiarazione che ''sfilaccia'' a destra.

{\raggedright Seguire attentamente le istruzioni di questo bugiardino. In caso di dubbio telefonare al medico anche alle 3 di notte: sarà felice di rispondervi. \par}

Questo invece è un nuovo capoverso con la giustificazione normale, come si può vedere.

Allineiamo ora il testo a destra

Alla cortese attenzione del Sig. Megadirettore Dott. Ing. Guido Lavespa

E adesso allineiamo a sinistra col comando-dichiarazione che "sfilaccia" a destra.

Seguire attentamente le istruzioni di questo bugiardino. In caso di dubbio telefonare al medico anche alle 3 di notte: sarà felice di rispondervi.

Questo invece è un nuovo capoverso con la giustificazione normale, come si può vedere.

Il pacchetto ragged2e fornisce la dichiarazione \justifying che ritorna a giustificare il testo (annullando l'effetto di dichiarazioni precedenti)

È possibile racchiudere il testo in "scatole" (boxes) con o senza cornici

Il testo in una scatola è trattato da  $\langle \text{ATEX} \rangle$  come un tutt'uno e non viene mai diviso, nemmeno a fine riga o fine pagina

I comandi principali sono

 $\mho x$ { $\text{testo}$ } crea una scatola attorno al testo senza cornice  $\{\text{testo}\}\$  crea una scatola attorno al testo con cornice

Ecco una semplice scatola con cornice che contiene un bel testo \fbox{Ciao}

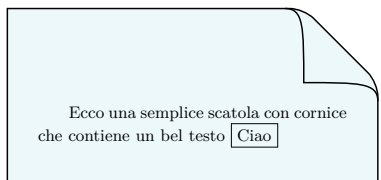

Comandi più completi sono

 $\mathcal{h}\$  \makebox  $[\langle large\exists n\in\ ]\ ]\ \{\langle testo\rangle\}$ 

 $\frac{\frac{1}{\frac{\text{arghezza}}{\text{posizione}}}{\text{disto}}}$ 

Se non vengono date opzioni, questi comandi danno gli stessi risultati di \mbox e \fbox

La  $\langle$ *posizione* $\rangle$  può assumere i valori

- l testo allineato a sinistra
- r testo allineato a destra
- s testo distribuito uniformemente

Ecco \framebox{un esempio} bello

Ecco \framebox[3cm]{un esempio} bello

Ecco \framebox[3cm][l]{un esempio} bello

Ecco \framebox[3cm][r]{un esempio} bello

Ecco \framebox[3cm][s]{un esempio} bello

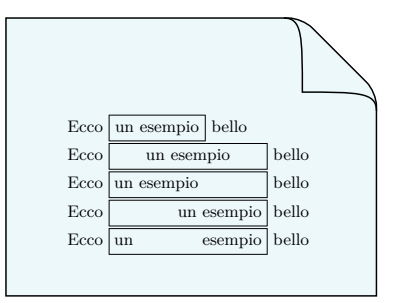

Il parametro \fboxsep determina la distanza del testo dalla cornice, mentre  $\bigr\$ fboxrule lo spessore<sup>2</sup>

```
\setlength{\fboxsep}{0pt}
\setlength{\fboxrule}{1pt}
Ecco \framebox{un esempio} bello \\
```

```
\setlength{\fboxsep}{10pt}
\setlength{\fboxrule}{0.2pt}
Ecco \framebox{un esempio} bello \\
```
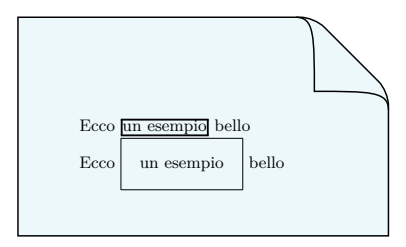

 $^2$ l valori di default sono 3pt e 0.4pt

Anche i singoli caratteri sono scatole, definite dalle tre dimensioni: larghezza, altezza e profondità

Nella composizione del testo i punti di riferimento vengono allineati sulla linea di base

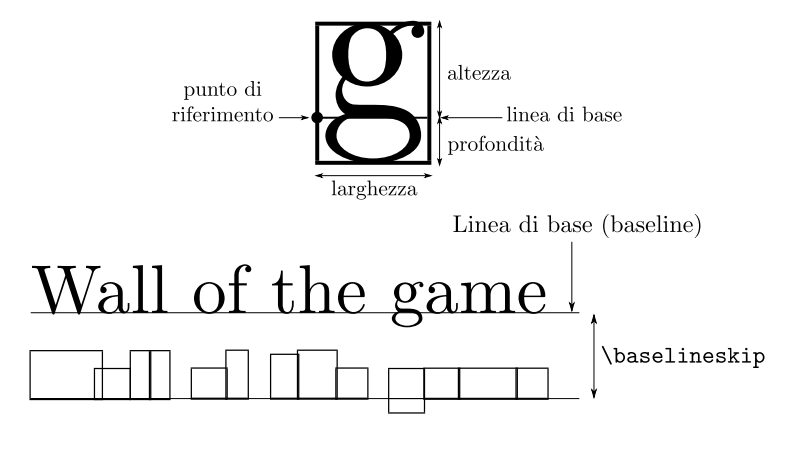

Le crenature fra i caratteri sono visibili dove le scatole si sovrappongono

Per inscatolare un testo lungo, anche con più capoversi, sono a disposizione il comando \parbox e l'ambiente minipage

La sintassi di \parbox è

\parbox[ $\lambda$ ][ $\langle$ altezzai][ $\langle pos.$  internai]{ $\langle$ larghezzai}{ $\langle testo \rangle$ }

- $\blacktriangleright$   $\langle$  allineam.) indica l'allineamento della scatola con la linea di base del testo circostante; può essere  $t$ , c, b (top, center, bottom)
- $\rightarrow$   $\langle pos.$  interna) indica l'allineamento del testo all'interno della scatola; si può inserire se è stata specificato il parametro  $\langle$  altezza $\rangle$  e può essere t, c, b

Questo tipo di scatole risulta utile in circostanze particolari

Nell'esempio che segue le scatole vengono visualizzate mediante bordi tratteggiati, che però non sono prodotti dai comandi indicati!

```
Questa è una piccola dimostrazione
di cosa si intende per scatola verticale.
Proviamo a inserirne una
\parbox[t][2cm][t]{.3\textwidth}{Ciao \\
                                 bau \\
                                 miao}
con allineamento \texttt{t} e posizione
interna \texttt{b}. Ora ne inseriamo
un'altra
\parbox[b][2cm][c]{.3\textwidth}{Ciao \\
                                 bau \\
                                 miao}
con allineamento \texttt{b} e posizione
interna \texttt{c}.
```
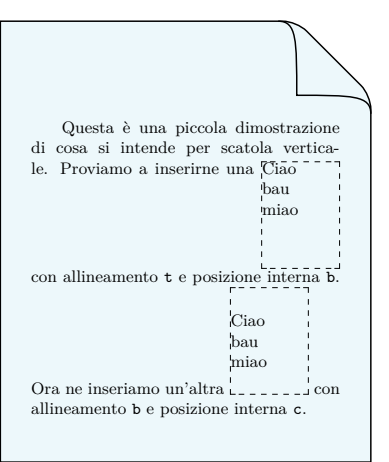

L'ambiente minipage permette di creare scatole, dette "minipagine", con caratteristiche simili a quelle di \parbox

La sintassi e il funzionamento sono gli stessi di \parbox

 $\begin{equation*} \begin{bmatrix} \begin{bmatrix} h_1 & h_2 \\ h_3 & h_4 \end{bmatrix} \end{bmatrix} \end{equation*}$ ... \end{minipage}

Dentro una minipage è possibile creare delle note a piè di pagina interne

```
\usepackage{lipsum} % testo fittizio
...
Proviamo a inserire una minipagina di
esempio completa di tutti i comandi
opzionali
\begin{minipage}[t][3cm][c]{.5\textwidth}
\lipsum[1][1]
\end{minipage}
e poi continuiamo il testo come se nulla
fosse. Anzi ne inseriamo un'altra proprio
in questo punto
\begin{minipage}[c][3cm][c]{.5\textwidth}
\lipsum[1][1]
\end{minipage}
nel bel mezzo del testo, in modo da capire
bene il funzionamento.
```
Proviamo a inserire una minipagina di esempio completa di tutti i comandi opzionali e poi conti-Lorem ipsum dolor sit amet, consectetuer adipiscing elit. nuiamo il testo come se nulla fosse. Anzi ne inseriamo un'altra proprio in questo punto i Lorem ipsum dolor sit amet. consectetuer adipiscing elit. nel bel mezzo del testo, in modo da capire bene il funzionamento.

Il comando \rule crea una scatola speciale: un rettangolo completamente nero

#### $\rule[1mm]{0.1mm}{0.1mm}\n\times [nalsc]\n{base}{\label{1.1mm}$

Creiamo una scatola nera con un rialzo positivo \rule[4pt]{1cm}{.3cm} e una con rialzo negativo \rule[-5pt]{1cm}{.3cm}. Se una dimensione è nulla il rettangolo è invisibile, ma presente. Infatti qui \rule{2cm}{0cm} c'è uno spazio orizzontale.

In questo modo si possono tracciare linee orizzontali \rule{3cm}{0.4pt} di lunghezza assegnata.

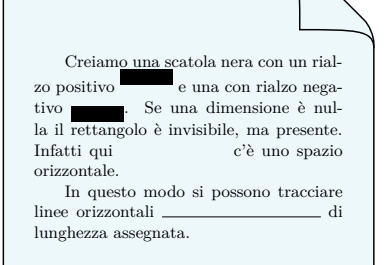

# La scatola rialzata –  $\text{r}_i$ aisebox

Il comando *\raisebox* permette di inserire del testo in una scatola che può essere rialzata o abbassata a piacere

 $\langle \text{raisebox}\{\langle \text{rialzo} \rangle\}[\langle \text{profondit}\rangle]\{\langle \text{testo} \rangle\}$ 

Sto \raisebox{7pt}[1.5cm][.5cm]{volando!} Sto \raisebox{12pt}{volando!}

```
Aiuto! Sto cad\raisebox{-.7ex}{e}%
\raisebox{-1.2ex}{n}\raisebox{-2.2ex}{d}%
\raisebox{-4.5ex}{o}
```
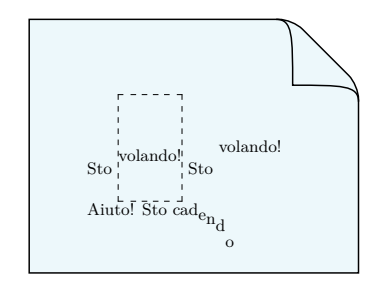

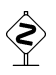

Il carattere % posto alla fine della riga permette di andare a capo nel sorgente senza interrompere con uno spazio interparola

# Le scatole del pacchetto graphicx

Il pacchetto graphicx mette a disposizione alcuni tipi di scatole particolari che ridimensionano il loro contenuto

 $\simeq\{\frac{\theta}{\frac{\theta}{\theta}}\}$  \scalebox $\{\frac{\theta}{\theta}\}$  \scalebox \{\text{\stattore vert.} \]  $\{\frac{\theta}{\theta}\}$ 

 $\text{S}({\text{lunghezza}}{\langle}{} \right)$ 

```
\usepackage{graphicx}
...
Questo \scalebox{2}{ciao} è
ingrandito, mentre questo
\scalebox{4}[1.5]{ciao} è un po'
stirato.
Anche questo \resizebox{2cm}{!}{ciao}
è solo ridimensionato in proporzione
grazie a~\texttt{!}, ma adesso ne
```

```
scriviamo uno allungato verso l'alto
\resizebox{1.5cm}{4em}{ciao}.
```
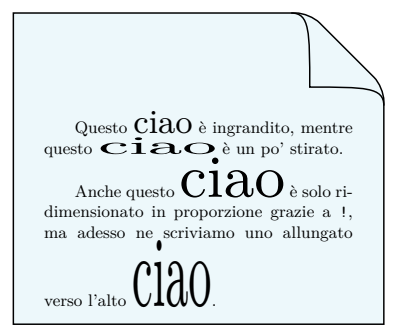

\rotatebox{hangoloi}{hcontenutoi}

che ruota il contenuto dell' $\langle angolo \rangle$  (in gradi) e

 $\reflectbox{\langle contention\rangle}$ 

che invece riflette il suo contenuto

```
\usepackage{graphicx}
```
... Adesso scriviamo un testo \rotatebox{30}{ruotato} e anzi scriviamo \rotatebox{180}{un testo capovolto}.

\medskip

Quasi quasi si può scrivere anche \reflectbox{un testo riflesso allo specchio}.

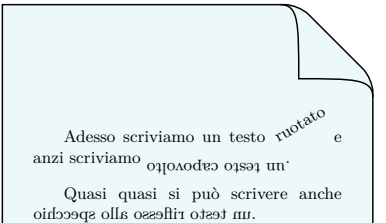

Lo scartamento (o avanzamento di riga) è la distanza fra due linee di base successive ed è contenuto nel parametro  $\bar{\theta}$ È approssimativamente uguale al corpo del font in uso aumentato del 20% ed è numericamente pari alla somma del corpo e dell'interlinea

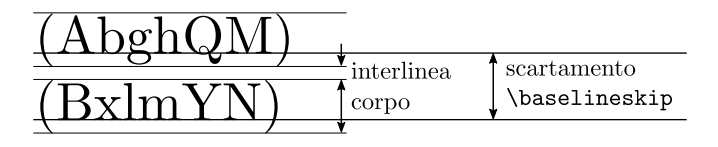

Per modificare lo scartamento si può utilizzare il pacchetto setspace che fornisce vari comandi e ambienti che possono soddisfare quasi tutte le esigenze

### La dichiarazione (data nel preambolo o nel testo)

#### \setstretch{(fattore)}

moltiplica lo scartamento per  $\langle$  fattore $\rangle$ 

```
\usepackage{setspace}
\usepackage{lipsum}
...
\begin{document}
```
\lipsum[1][1]

\setstretch{2}

\lipsum[1][1-2]

\setstretch{1.5}

\lipsum[1][1-2]

\end{document}

Lorem ipsum dolor sit amet, consectetuer adipiscing elit.

Lorem ipsum dolor sit amet, consec-

tetuer adipiscing elit. Ut purus elit, ve-

stibulum ut, placerat ac, adipiscing vitae,

felis.

Lorem ipsum dolor sit amet, consectetuer adipiscing elit. Ut purus elit, vestibulum ut, placerat ac, adipiscing vitae, felis.

Lo stesso risultato si può ottenere con l'ambiente spacing

```
\begin{cases} {\text{spacing}}({\text{fattore}}) \end{cases}
```
... \end{spacing}

```
\usepackage{setspace}
\usepackage{lipsum}
...
\begin{spacing}{2}
\lipsum[1][1-2]
\end{spacing}
\begin{spacing}{1.5}
\lipsum[1][1-2]
\end{spacing}
```
Lorem ipsum dolor sit amet, consectetuer adipiscing elit. Ut purus elit, vestibulum ut, placerat ac, adipiscing vitae, felis.

Lorem ipsum dolor sit amet, consectetuer adipiscing elit. Ut purus elit, vestibulum ut, placerat ac, adipiscing vitae, felis.

Vengono inoltre definite tre dichiarazioni \singlespacing, \onehalfspacing, \doublespacing e tre ambienti corrispondenti singlespace, onehalfspace, doublespace che moltiplicano lo scartamento per fattori opportunamente predefiniti a seconda del corpo del font

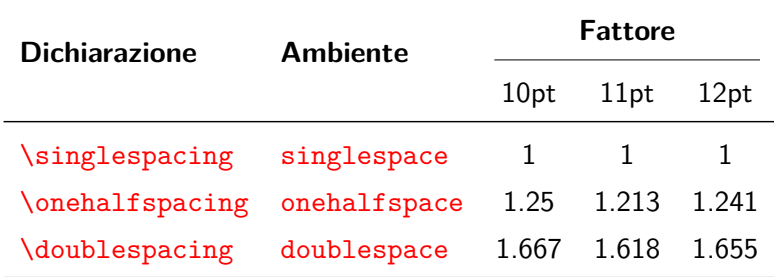

#### \usepackage{setspace}

... \begin{onehalfspace} Dimostrare la congettura di Riemann e la congettura di Goldbach in un massimo di quattro righe \end{onehalfspace}

\doublespacing

\noindent\dotfill

\noindent\dotfill

\noindent\dotfill

\noindent\dotfill

#### \singlespacing

Il tempo a disposizione può essere calcolato risolvendo una semplice equazione di settimo grado.

\begin{doublespace} A volte le tesi di laurea sono richieste con scartamento doppio, anche se vengono un orrore. \end{doublespace}

Dimostrare la congettura di Riemann e la congettura di Goldbach in un massimo di quattro righe

. . .

Il tempo a disposizione può essere calcolato risolvendo una semplice equazione di settimo grado.

A volte le tesi di laurea sono richieste con scartamento doppio, anche se vengono un orrore.

Per colorare il testo si deve caricare il pacchetto xcolor che definisce il comando

```
\text{textcolor{gray}{\coker}}{\text{choose}}
```
e la dichiarazione

 $\cdot$  \color{ $\langle$  colore}}

da usare rispettivamente per testi brevi e testi più lunghi

I colori principali predefiniti sono: black, blue, brown, cyan, darkgray, gray, green, lightgray, lime, magenta, olive, orange, pink, purple, red, teal, violet, white, yellow

```
\usepackage{lipsum}
\usepackage{xcolor}
```

```
...
```
Scriviamo dunque \textcolor{blue}{una breve porzione di testo in blu}.

Se dobbiamo scrivere in rosso un testo più lungo con più capoversi si deve dare la dichiarazione \verb|\color{red}| racchiusa in un gruppo.

```
{\color{red} \lipsum[1][1-2]
```
\lipsum[1][3-4]}

Poi riprende il testo in nero.

Scriviamo dunque una breve porzione di testo in blu.

Se dobbiamo scrivere in rosso un testo più lungo con più capoversi si deve dare la dichiarazione \color{red} racchiusa in un gruppo.

Lorem ipsum dolor sit amet, consectetuer adipiscing elit. Ut purus elit, vestibulum ut, placerat ac, adipiscing vitae, felis.

Curabitur dictum gravida mauris. Nam arcu libero, nonummy eget, consectetuer id, vulputate a, magna.

Poi riprende il testo in nero.

Caricando xcolor con l'opzione dvipsnames si possono utilizzare molti altri colori già definiti elencati al seguente lin $\mathsf{k}$   $\leftrightarrow$  Colori [dvipsnames](https://en.wikibooks.org/wiki/LaTeX/Colors#The_68_standard_colors_known_to_dvips)

```
\usepackage{lipsum}
\usepackage[dvipsnames]{xcolor}
```

```
...
Possiamo veramente sbizzarrirci con
tantissimi colori.
```
\medskip

```
{\color{JungleGreen} \lipsum[1][1]}
```
{\color{RedOrange} \lipsum[1][2]}

```
{\color{BlueViolet} \lipsum[1][3]}
```

```
{\color{BrickRed} \lipsum[1][4]}
```

```
{\color{Thistle} \lipsum[1][5]}
```
\medskip

E poi torniamo sobri.

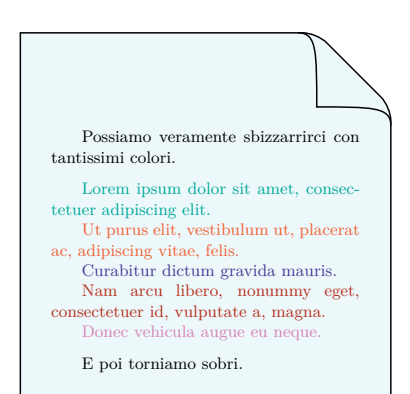

È possibile inoltre definire nuovi colori seguendo le istruzioni fornite al link [Definire nuovi colori](https://en.wikibooks.org/wiki/LaTeX/Colors#Defining_new_colors)

Il pacchetto hyperref è uno strumento molto potente per produrre ipertesti e dunque URL e altri riferimenti cliccabili

Per rendersi conto delle sue potenzialità si provi a scorrere la relativa documentazione [Documentazione](https://ctan.mirror.garr.it/mirrors/ctan/macros/latex/contrib/hyperref/doc/manual.pdf) hyperref alla quale si rimanda per ulteriori approfondimenti

Fra i comandi principali definiti dal pacchetto segnaliamo

 $\url{(\text{URL})}$ 

e

\href{ $\langle$ URL $\rangle$ }{ $\langle$ testo $\rangle$ }

Nel seguito mostreremo alcuni esempi del loro uso

```
\usepackage{hyperref}
```

```
...
Per informazioni su una
distribuzione \TeX\ per Windows
andare al sito
\begin{center}
\url{http://www.miktex.org}
\end{center}
mentre per un editor cliccare
\href{https://www.xm1math.net/texmaker/}%
{\textbf{qui}}.
```

```
Per inviare un'email invece cliccare
\begin{center}
\href{mailto:riccardo@amici.org}%
{\texttt{riccardo@amici.org}}
\end{center}
```
Per informazioni su una distribuzione TEX per Windows andare al sito

<http://www.miktex.org>

mentre per un editor cliccare **[qui](https://www.xm1math.net/texmaker/)**. Per inviare un'email invece cliccare

[riccardo@amici.org](mailto:riccardo@amici.org)

Per default i riferimenti hanno un bordo colorato

### L'opzione hidelinks elimina i bordi colorati

```
\usepackage[hidelinks]{hyperref}
Per informazioni su una
distribuzione \TeX\ per Windows
andare al sito
\begin{center}
\url{http://www.miktex.org}
\end{center}
mentre per un editor cliccare
\href{https://www.xm1math.net/texmaker/}%
{\textbf{qui}}.
Per inviare un'email invece cliccare
\begin{center}
\href{mailto:riccardo@amici.org}%
{\texttt{riccardo@amici.org}}
\end{center}
```
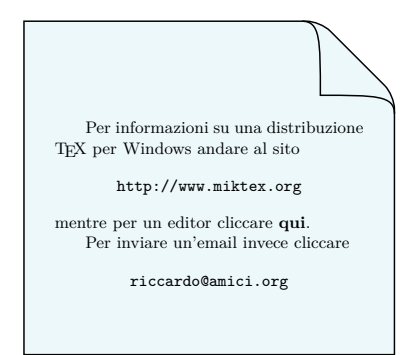

Per colorare i riferimenti (con colori diversi a seconda del tipo di riferimento) si deve caricare hyperref con l'opzione colorlinks=true

```
\usepackage[hidelinks,%
            colorlinks=true]{hyperref}
\usepackage[all]{hypcap}
Per informazioni su una distribuzione
\TeX\ per Windows andare al sito
\begin{center}
\url{http://www.miktex.org}
\end{center}
Osservare attentamente la
tabella~\ref{versi-animali}.
\begin{table}[htbp]
\centering
\begin{tabular}{cc}
\hline
Bau & Miao \\
\hline
\end{tabular}
\caption{Versi di animali}
\label{versi-animali}
\end{table}
```
<span id="page-68-0"></span>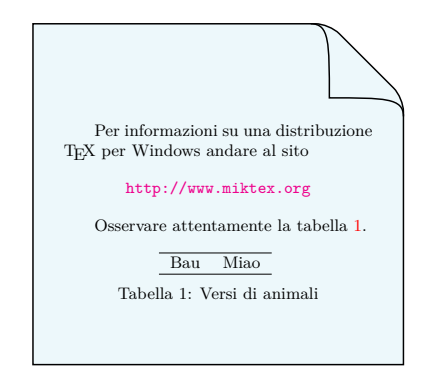

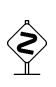

Il pacchetto hypcap con l'opzione all serve per correggere il rimando errato del riferimento di hyperref che punta alla base della tabella e non all'inizio (provare per credere)

Aggiungendo l'opzione  $urlcolor=\langle color \rangle$  si può cambiare il colore degli URL

```
\usepackage[hidelinks,%
colorlinks=true,urlcolor=blue]{hyperref}
\usepackage[all]{hypcap}
...
Per informazioni su una distribuzione
\TeX\ per Windows andare al sito
\begin{center}
\url{http://www.miktex.org}
\end{center}
Osservare attentamente la
```

```
tabella~\ref{versi-animali}.
\begin{table}[htbp]
\centering
\begin{tabular}{cc}
\hline
Bau & Miao \\
\hline
\end{tabular}
\caption{Versi di animali}
\label{versi-animali}
\end{table}
```
<span id="page-69-0"></span>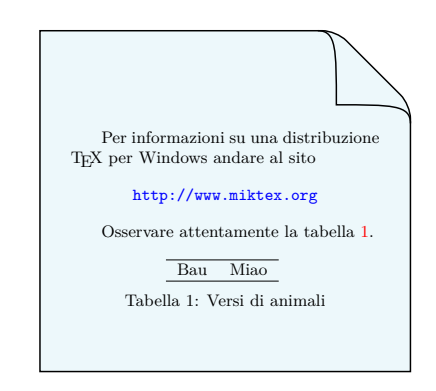

Caricando xcolor con l'opzione dvipsnames si possono usare tutti i colori definiti da questo pacchetto

# <span id="page-70-0"></span>**Grazie dell'attenzione!**

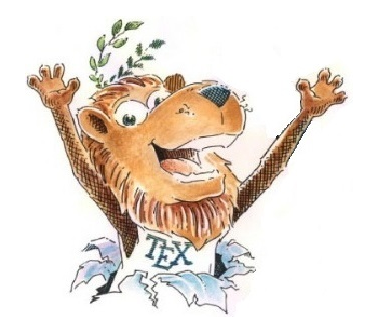

# **Happy TEXing!**

Riccardo Dossena [Corso L](#page-0-0)ATEX - Concetti avanzati